## Cloudnumbers: R en la nube

Carlos J. Gil Bellosta cgb@datanalytics.com

Datanalytics

<span id="page-0-0"></span>Noviembre de 2011

K ロ ▶ K @ ▶ K 할 > K 할 > 1 할 > 1 이익어

# Computación en la nube

#### Computación en la nube

Consiste en el alquiler de ordenadores por horas

**KORK STRAIN A BAR SHOP** 

Motivos<sup>.</sup>

- Acceso a ordenadores más potentes
- · HPC, paralelización, etc.
- ... a un precio asequible.

# Cloudnumbers se maneja desde el navegador

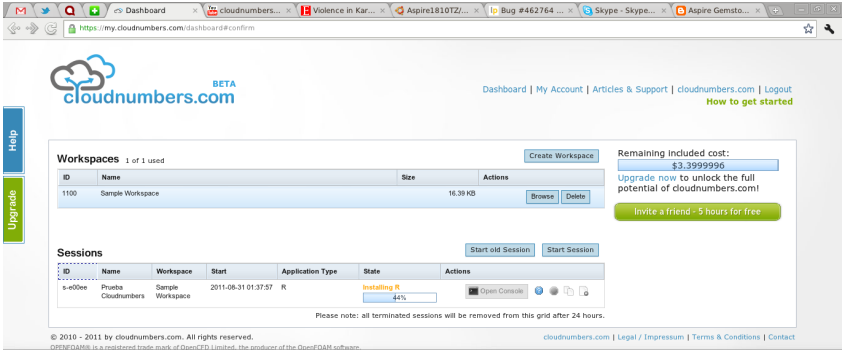

 $\begin{picture}(130,10) \put(0,0){\line(1,0){10}} \put(15,0){\line(1,0){10}} \put(15,0){\line(1,0){10}} \put(15,0){\line(1,0){10}} \put(15,0){\line(1,0){10}} \put(15,0){\line(1,0){10}} \put(15,0){\line(1,0){10}} \put(15,0){\line(1,0){10}} \put(15,0){\line(1,0){10}} \put(15,0){\line(1,0){10}} \put(15,0){\line(1,0){10}} \put(15,0){\line($ 

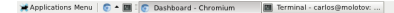

#### Dos áreas: workspaces y sesiones

#### En un workspace se almacenan datos que se asocian (montan) en una sesión.

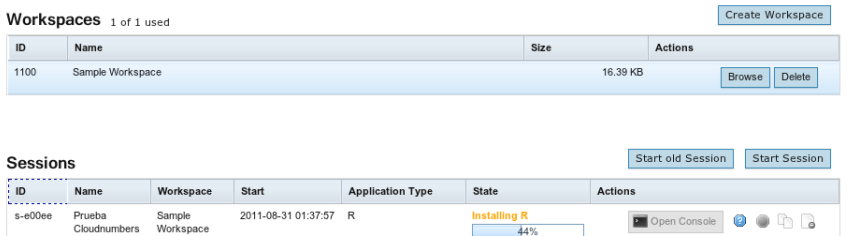

K ロ ▶ K @ ▶ K 할 > K 할 > 1 할 > 1 이익어

## Workspaces: subida y bajada de ficheros

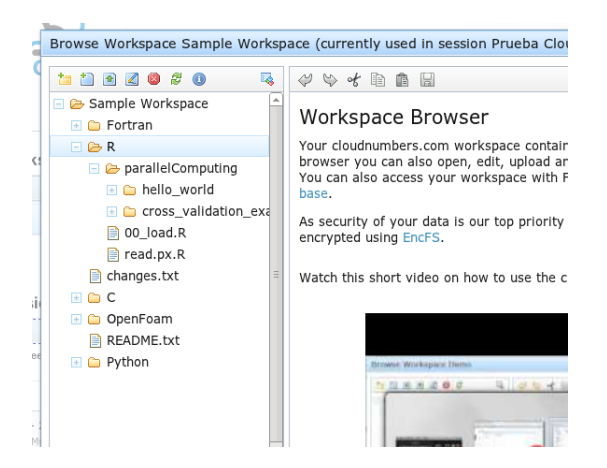

 $(1 - 4)$   $(1 - 4)$   $(1 - 4)$   $(1 - 4)$   $(1 - 4)$   $(1 - 4)$   $(1 - 4)$   $(1 - 4)$   $(1 - 4)$   $(1 - 4)$   $(1 - 4)$   $(1 - 4)$   $(1 - 4)$   $(1 - 4)$   $(1 - 4)$   $(1 - 4)$   $(1 - 4)$   $(1 - 4)$   $(1 - 4)$   $(1 - 4)$   $(1 - 4)$   $(1 - 4)$   $(1 - 4)$   $(1 - 4)$   $(1 -$ 

GHT 1  $2Q$ 

# Sesiones 1: selección del workspace

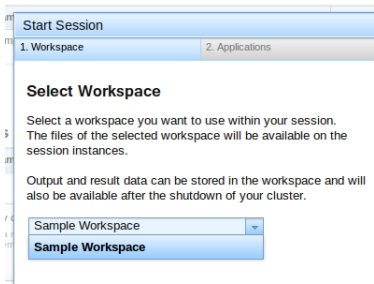

K □ ▶ K @ ▶ K 할 X K 할 X | 할 X 1 9 Q Q \*

# Sesiones 2: selección de aplicaciones

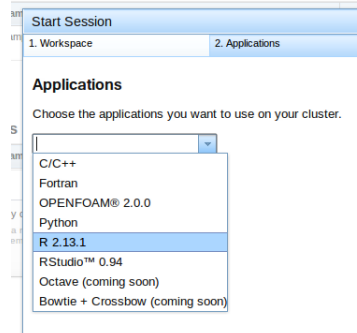

K ロ ▶ K @ ▶ K 할 > K 할 > 1 할 > 1 이익어

# Sesiones 3: selección de paquetes

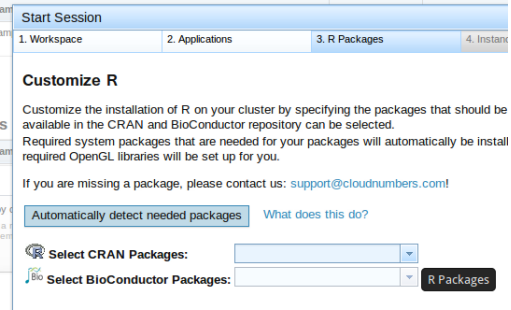

K ロ X イロ X K ミ X K ミ X ミ X Y Q Q Q

# Sesiones 4: selección del hardware

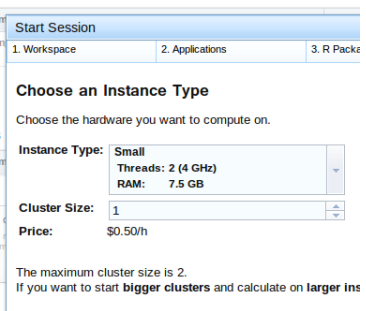

# Sesiones 5: confirmación

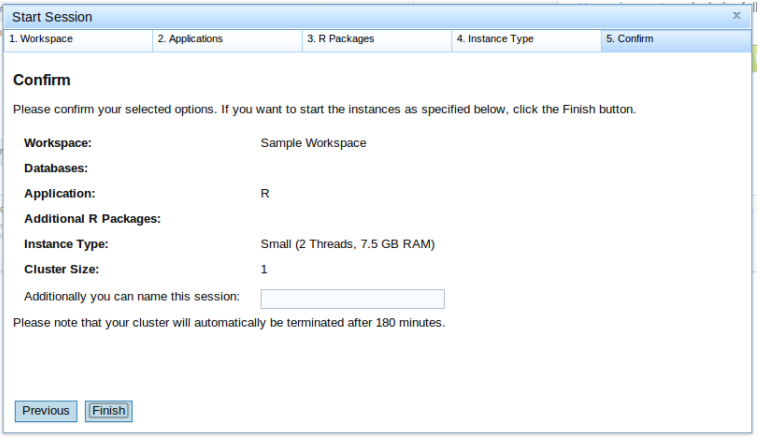

# Sesiones 6: instalación del software

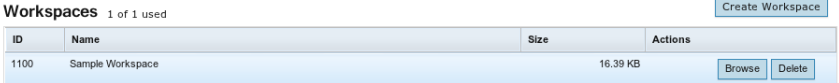

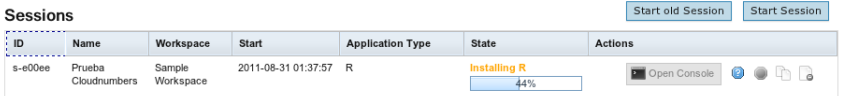

## Pasados unos minutos...

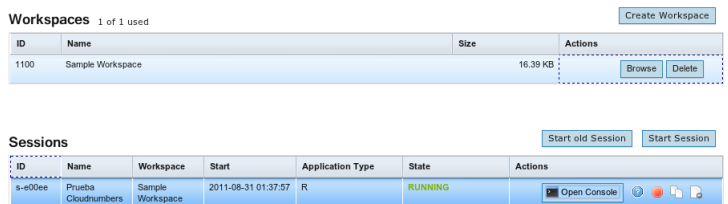

## ... y al arrancar, llega el mensaje comercial

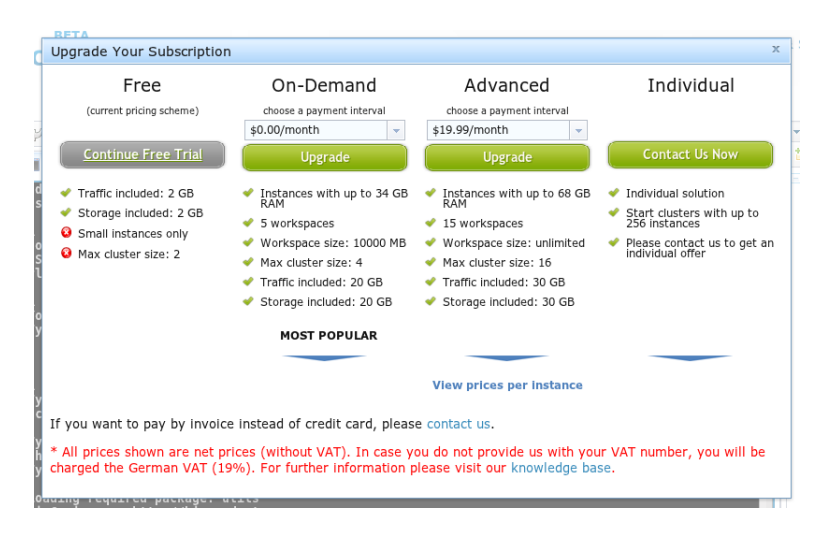

 $\mathbf{A} \equiv \mathbf{A} + \mathbf{A} + \math$  $\Omega$ 

#### Visión global de la sesión

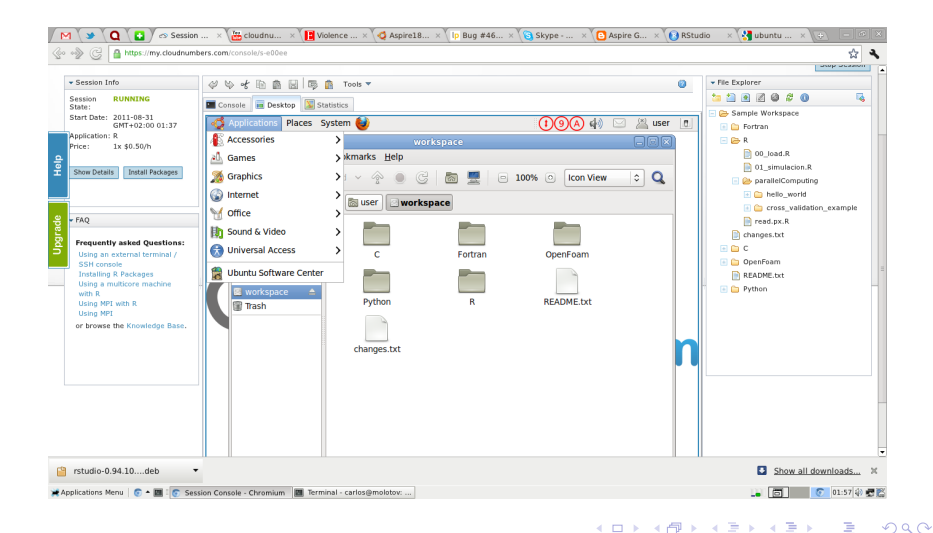

#### Pestaña de estadísticas

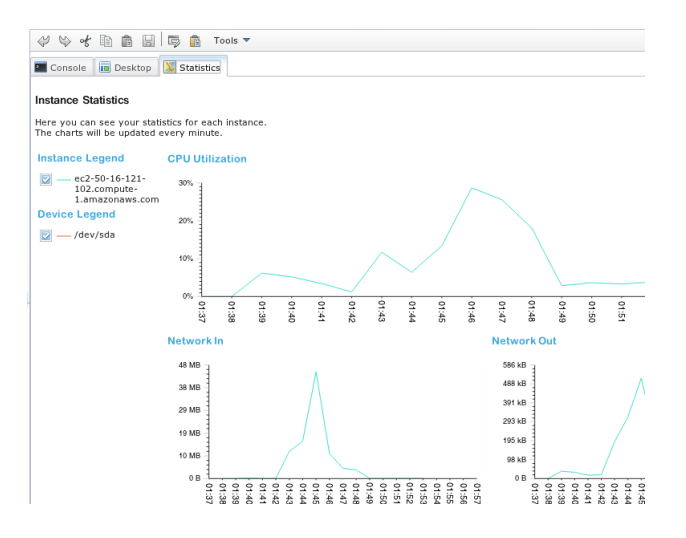

K ロ > K @ > K 할 > K 할 > 1 할 : ⊙ Q Q^

### Edición de ficheros del workspace en su pesaña

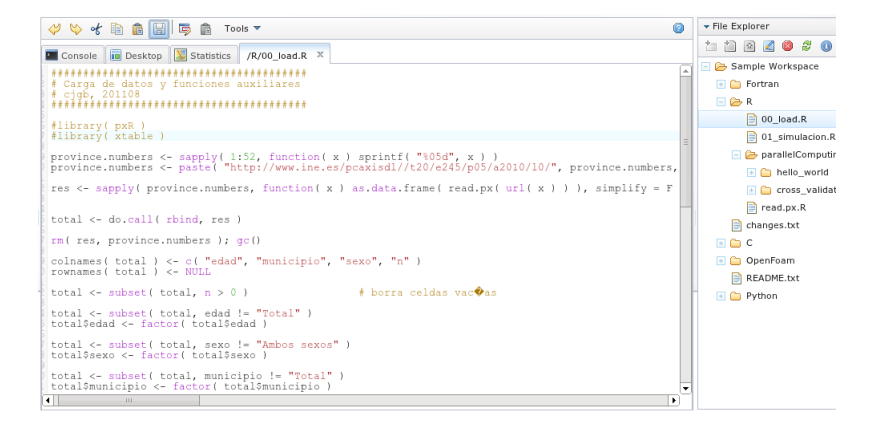

**KORK STRAIN A BAR SHOP** 

#### Una de las pestañas es la consola...

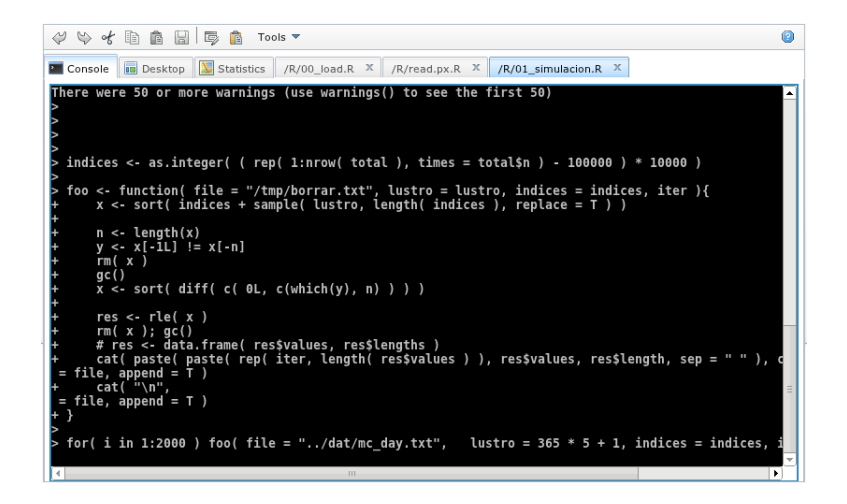

KED KAP KED KED E LOQO

#### ... pero se puede abrir otra de Ubuntu así...

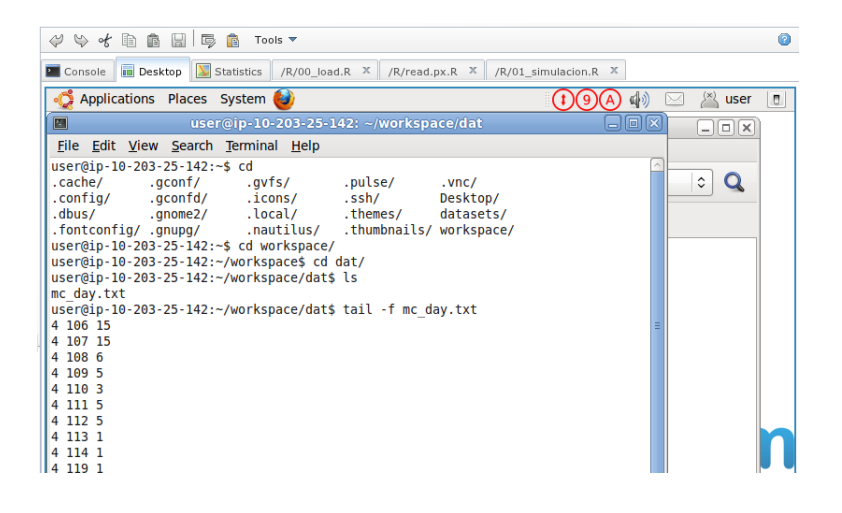

イロメ イ押メ イヨメ イヨメー

÷.

 $2Q$ 

 $\ldots$  o así

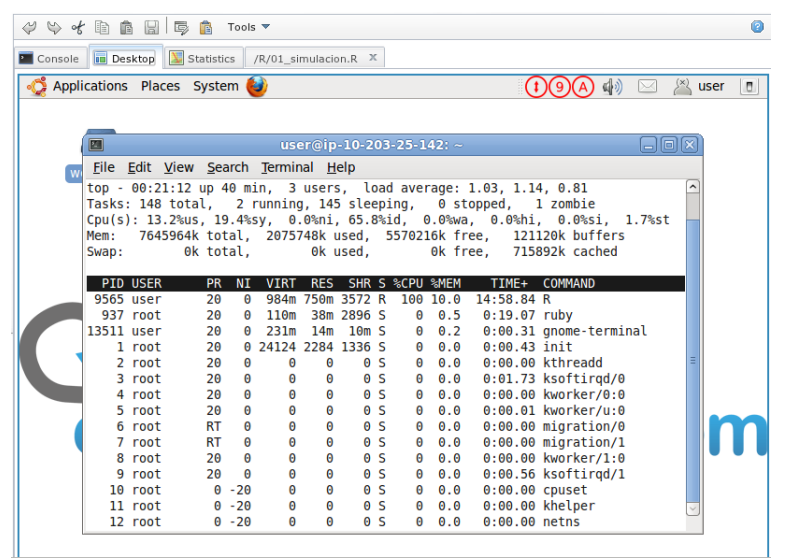

Y al terminar...

... uno cierra su sesión...

Stop Session

<span id="page-19-0"></span>... y puede descargar los ficheros de resultados de su workspace.

¡Fin!